Hier finden Sie die Anleitungen zu allen vom ZenDi supporteten Services und Systemen in **alphabetischer Titelreihenfolge**.

Die Inhaltsübersicht im Menü links ist eine nach Themen und Schwerpunkten geordnete Teilauswahl.

**Weitere interne Anleitungen und Infos** finden Sie im Moopaed-Kurs [Info-Drive-In](https://www.moopaed.de/moodle/course/view.php?id=9) nach Login mit PH-Account.

**Support** über die Anleitungen hinaus erhalten alle berechtigten Anwender:innen mit einer PH-E-Mail-Adresse über zendi(at)ph-weingarten.de.

#### [Services](https://zendi.ph-weingarten.de/wiki/en/services/start)

#### **bwSync&Share: Anleitung**

**Anleitungen des ZenDi**

Mit dem Dienst bwSync&Share des [KIT](https://www.kit.edu/) steht der PH Weingarten ein Cloud-Dienst zum Synchronisieren und Teilen von Desktop-Daten zur Verfügung. Zum kooperativen Bearbeiten von Dokumenten steht in bwSync&Share die Webanwendung [Nextcloud Office](https://zendi.ph-weingarten.de/wiki/de/guides/nextcloudoffice-guide) zur Verfügung.

[→ Weiterlesen...](https://zendi.ph-weingarten.de/wiki/de/guides/bwsyncandshare-guide)

#### **[Services](https://zendi.ph-weingarten.de/wiki/en/services/start)**

#### **bwSync&Share: Mailingsliste über Meldungen zum Dienst**

Wenn Sie über geplante Wartungsarbeiten und Störungsmeldungen des Dienstes bwSync&Share informiert werden möchten, können Sie die Mailingsliste des Dienstes abonnieren.

[→ Weiterlesen...](https://zendi.ph-weingarten.de/wiki/de/guides/bwsyncandshare-mailinglist)

#### **Creative Commons-Lizenzen: Tipps zur Verwendung**

[Creative Commons](https://creativecommons.org/) (CC)-Lizenzen ermöglichen, dass zunächst urheberrechtlich geschützte Materialien der Öffentlichkeit frei zugänglich gemacht werden. Die CC-Lizenzen helfen den Urhebern ihr Urheberrecht zu behalten und erlauben Anderen gleichzeitig das Werk zu kopieren, zu verbreiten und zu nutzen.

# **DFNconf: Anleitungen**

Die Webkonferenz-Software Adobe® Connect™ sowie der Videokonferenzdienst Pexip des [DFNconf](https://www.conf.dfn.de) wird den Mitgliedern des DFN (zu denen auch die PH Weingarten zählt) kostenlos zur Verfügung gestellt.

[→ Weiterlesen...](https://zendi.ph-weingarten.de/wiki/de/guides/dfnconf-anleitungen)

# **E-Portfolios: Vorlagen und weitere Hilfestellungen**

Die folgenden Materialien dienen als Vorlagen und Hilfestellungen zum erfolgreichen Erstellen und Arbeiten mit E-Portfolios. Die PH Weingarten verwendet hierfür zentral das E-Portfolio-System Mahara.

[→ Weiterlesen...](https://zendi.ph-weingarten.de/wiki/de/guides/mahara-how-to-use)

**[Services](https://zendi.ph-weingarten.de/wiki/en/services/start)** 

# **Einstiegsinfos des ZenDi für neue Lehrende, Mitarbeitende und Studierende**

Was neue Lehrende, Mitarbeitende und Studierende am Beginn ihrer Arbeit bzw. ihres Studiums zu digitalen Tools wissen müssen.

[→ Weiterlesen...](https://zendi.ph-weingarten.de/wiki/de/guides/onboarding-quickstart)

[Services](https://zendi.ph-weingarten.de/wiki/en/services/start)

## **Mahara: Alle Videoanleitungen**

Ergänzend zur text- und bildbasierten Anleitung zum E-Portfolio-System Mahara finden Sie hier Videoanleitungen, um Ihnen den Einstieg zu erleichtern.

### **Mahara: Anleitung**

Mahara ist das E-Portfolio-System der Pädagogischen Hochschule Weingarten. Es wird genutzt, um elektronische Portfolios zu erstellen.

[→ Weiterlesen...](https://zendi.ph-weingarten.de/wiki/de/guides/mahara-anleitung)

[Services](https://zendi.ph-weingarten.de/wiki/en/services/start)

# **Mahara: Übersicht**

Zum E-Portfolio-System Mahara finden Sie hier die textbasierte Anleitung sowie vier Anleitungsvideos.

[→ Weiterlesen...](https://zendi.ph-weingarten.de/wiki/de/guides/mahara)

[Services](https://zendi.ph-weingarten.de/wiki/en/services/start)

### **Moodle/Moopaed: Anleitung**

Moopaed ist das Moodle der Pädagogischen Hochschule Weingarten. Als zentrale Lernplattform bietet es integrierten Zugang zu weiteren digitalen Services des ZenDi für das Lehren und Lernen. Aktuell: E-Portfolios, Videoplattform, Plagiatscheck, Videokonferenzen.

[→ Weiterlesen...](https://zendi.ph-weingarten.de/wiki/de/guides/moodle-moopaed-anleitung)

**[Services](https://zendi.ph-weingarten.de/wiki/en/services/start)** 

### **Moopaed: Umstieg auf Moodle 4.1**

Moopaed, die Moodle-Plattform der PH Weingarten wurde im März 2023 auf die neue Moodle-Version 4.1 umgestellt. Die neue Version bietet nicht nur ein modernes, minimalistischeres Design, sondern auch eine aufgeräumtere Navigation und eine klarere Gestaltung der Kurse.

## **Nextcloud Office: Anleitung**

Mit der in [bwSync&Share](https://zendi.ph-weingarten.de/wiki/de/guides/bwsyncandshare-guide) integrierten Web-Anwendung Nextcloud Office lassen sich Microsoft Office Dokumente online bearbeiten, ohne dass ein Download nötig ist. Es können auch mehrere Partner zusammen an einem in Nextcloud Office geöffneten Dokument arbeiten.

[→ Weiterlesen...](https://zendi.ph-weingarten.de/wiki/de/guides/nextcloudoffice-guide)

**[Services](https://zendi.ph-weingarten.de/wiki/en/services/start)** 

## **Online-Prüfungen: Infos zu Exam.Moopaed und Zoom**

Studierende und Lehrende finden hier die jeweils für sie relevanten Informationen zu Online-Prüfungen an der PHW.

[→ Weiterlesen...](https://zendi.ph-weingarten.de/wiki/de/guides/infos-zu-online-pruefungen)

**[Services](https://zendi.ph-weingarten.de/wiki/en/services/start)** 

### **Online Lehren: Anleitungen**

Hier erhalten Sie Hilfestellungen, wenn Sie an der PHW eine Lehrveranstaltung komplett online durchführen wollen.

[→ Weiterlesen...](https://zendi.ph-weingarten.de/wiki/de/guides/online-lehren-anleitungen)

**[Services](https://zendi.ph-weingarten.de/wiki/en/services/start)** 

# **Opencast: Bereits in Moodle existierende Videos nach Opencast übertragen**

Falls Sie bereits in der Vergangenheit Videos in Moodle hochgeladen hatten, weil es bisher keine andere Möglichkeit gab, können Sie diese Videos, ohne erneutes Hochladen nach Opencast verschieben. Diesen Prozess beschreiben wir in dieser Anleitung.

# **Opencast: Opencast Studio für Studierende**

Moopaed ermöglicht Studierenden den Zugang zum **Videoproduktions-Tool Opencast Studio**. Damit bieten wir Ihnen die Möglichkeit, mit Opencast Studio Videos (Bildschirm- und Webcamaufzeichnungen) einfach und schnell zu produzieren, **ohne weitere Software, direkt im Browser**.

[→ Weiterlesen...](https://zendi.ph-weingarten.de/wiki/de/guides/opencast-videos-produzieren-mit-opencast-studio-studis)

**[Services](https://zendi.ph-weingarten.de/wiki/en/services/start)** 

## **Opencast: Video hinzufügen**

Hier erfahren Sie alles, was Sie über das Hinzufügen von Videos wissen müssen.

[→ Weiterlesen...](https://zendi.ph-weingarten.de/wiki/de/guides/opencast-video-hinzufuegen)

#### **[Services](https://zendi.ph-weingarten.de/wiki/en/services/start)**

#### **Opencast: Videomanagement**

Hier finden Sie Informationen zum Management Ihrer Videos.

[→ Weiterlesen...](https://zendi.ph-weingarten.de/wiki/de/guides/opencast-videomanagement)

[Services](https://zendi.ph-weingarten.de/wiki/en/services/start)

# **Opencast: Videoplattform**

In der digitalen Lehre ist es sinnvoll, auch mit Videos, wie zum Beispiel kurzen Erklärvideos oder Veranstaltungsaufzeichnungen, zu arbeiten. Dazu bietet die Hochschule ab sofort die Videoplattform Opencast für das Aufzeichnen, Erstellen, Managen und Ausliefern von audiovisuellen Lehr-Lerninhalten an.

# **Opencast: Videos aus einem anderen Moodle Kurs importieren**

Sie können Opencast Videos aus einem anderen Kurs importieren, um die Videos in diesem Kurs verfügbar zu machen. Sie brauchen weder die Originalvideos, noch müssen Sie die Videos erneut zu Opencast hochladen. Wie Sie diesen Import der Videos durchführen, zeigen wir Ihnen in dieser Anleitung.

[→ Weiterlesen...](https://zendi.ph-weingarten.de/wiki/de/guides/opencast-videos-importieren)

**[Services](https://zendi.ph-weingarten.de/wiki/en/services/start)** 

### **Opencast: Videos im Moodle Kurs bereitstellen**

Es gibt verschiedene Möglichkeiten, Opencast Videos in einem Moodle Kurs den Lernenden zur Verfügung zu stellen.

[→ Weiterlesen...](https://zendi.ph-weingarten.de/wiki/de/guides/opencast-video-bereitstellen)

**[Services](https://zendi.ph-weingarten.de/wiki/en/services/start)** 

# **Opencast: Videos produzieren mit Opencast Studio**

Moopaed unterstützt Sie als Lehrende zukünftig auch bei der Produktion von Videos direkt in Moodle Kursen. Die Schnittstelle zu Opencast Videos bietet die Möglichkeit, mit **Opencast Studio** Videos (Bildschirm- und Webcamaufzeichnungen) einfach und schnell zu produzieren, **ohne weitere Software, direkt im Browser**. Wie Sie **Opencast Studio aus Moodle** heraus nutzen können, erklären wir Ihnen in dieser **Anleitung für Lehrende**.

[→ Weiterlesen...](https://zendi.ph-weingarten.de/wiki/de/guides/opencast-videos-produzieren-mit-opencast-studio)

**[Services](https://zendi.ph-weingarten.de/wiki/en/services/start)** 

# **Opencast: Videoupload durch Studierende ermöglichen**

Hier erhalten Sie Informationen, wie Studierende Videos in einem Moodle Kurs hochladen können.

[→ Weiterlesen...](https://zendi.ph-weingarten.de/wiki/de/guides/opencast-videoupload-studierende)

**[Services](https://zendi.ph-weingarten.de/wiki/en/services/start)** 

## **Opencast: Videoupload Mahara**

Hier erfahren Studierende wie sie Videos in Opencast hochladen und diese in ihren E-Portfolios in Mahara bereitstellen können.

[→ Weiterlesen...](https://zendi.ph-weingarten.de/wiki/de/guides/opencast-videoupload-mahara)

**[Services](https://zendi.ph-weingarten.de/wiki/en/services/start)** 

# **Opencast: Übersicht**

Opencast ist die zentrale Videoplattform der PH Weingarten für das Aufzeichnen, Erstellen, Managen und Ausliefern von audiovisuellen Lehr-Lerninhalten. Das System ist über eine Schnittstelle in Moopaed integriert und unterstützt zukünftig alle Lehrenden dabei, Videos optimal in Moodle-Kursen zur Verfügung zu stellen.

[→ Weiterlesen...](https://zendi.ph-weingarten.de/wiki/de/guides/opencast)

**[Services](https://zendi.ph-weingarten.de/wiki/en/services/start)** 

## **Open Educational Resources: Anleitungen**

Hier finden Sie Informationen, zur Nutzung, Erstellung und Veröffentlichung von Open Educational Resources (OER).

# **Open Educational Resources: Bestehende OER nutzen**

Was muss alles beachtet werden, wenn man bestehende OER verwenden möchte? Nachfolgend ist hierfür eine Orientierungshilfe zu finden. Darüber hinaus wird die Möglichkeit vorgestellt, in den offenen Austausch mit anderen über erstellte Materialien zu treten.

 $\rightarrow$  Weiterlesen...

# **Open Educational Resources: Eigene OER-Materialien erstellen**

Die Erstellung eigener Open Educational Resources (OER) hat in der Bildungslandschaft zunehmend an Bedeutung gewonnen. Unter dem Begriff "Open Educational Resources" versteht man frei verfügbare Bildungsmaterialien, die öffentlich zugänglich sind und von Lehrenden sowie Lernenden geteilt und weiterverwendet werden können.

[→ Weiterlesen...](https://zendi.ph-weingarten.de/wiki/de/guides/oer-how-to-guide-creating-oer)

# **Open Educational Resources: OER Einführung**

Wenn Sie Lehr-/Lernmaterial erstellen, benötigen Sie verschiedene rechtliche Informationen, u.a. zu Urheberrecht und Lizenzen. Open Educational Resources (OER) sind Bildungsmaterialien jeglicher Art und in jedem Medium, die unter einer [freien Lizenz](https://de.wikipedia.org/wiki/Freie_Lizenz) veröffentlicht werden.

[→ Weiterlesen...](https://zendi.ph-weingarten.de/wiki/de/guides/oer-introduction)

# **Open Educational Resources: OER suchen und finden**

Die Suche nach Materialien im Internet zu Frustration führen, da die Informationsmenge auf den ersten Blick unstrukturiert erscheint. Um jedoch den Vorteil der großen Vielfalt an verfügbaren Materialien nutzen zu können, ist es ratsam, strukturiert vorzugehen.

[→ Weiterlesen...](https://zendi.ph-weingarten.de/wiki/de/guides/oer-search-and-find)

# **Open Educational Resources: Übersicht**

Was sind Open Educational Resources (OER)? Dieser Überblick soll Angehörigen der Hochschule (Mitarbeitenden und Studierenden) sowie Mitgliedern unserer Community of Practice bei der Nutzung und Erstellung freier Bildungsmaterialien, sogenannter Open Educational Resources (OER) als Anleitung und Information dienen. Hier finden sich Anleitungen und wichtige Informationen zu OER zusammengestellt.

[→ Weiterlesen...](https://zendi.ph-weingarten.de/wiki/de/guides/oer)

**[Services](https://zendi.ph-weingarten.de/wiki/en/services/start)** 

## **Rechtliche Informationen**

Hier finden Sie hilfreiche Infos zu Urheberrecht, Datenschutz und Informationssicherheit.

[→ Weiterlesen...](https://zendi.ph-weingarten.de/wiki/de/guides/rechtliche-infos)

#### [Services](https://zendi.ph-weingarten.de/wiki/en/services/start)

# **Turnitin: Plagiatsprüfung für Studierende**

Hier erfahren Sie, wie Sie als Studierende\*r Ihre wissenschaftlichen Texte auf Plagiate überprüfen können.

[→ Weiterlesen...](https://zendi.ph-weingarten.de/wiki/de/guides/turnitin-studierende)

**[Services](https://zendi.ph-weingarten.de/wiki/en/services/start)** 

## **Weitere Unterstützungsangebote an der PH für digitales Lehren und Lernen**

An der Pädagogischen Hochschule gibt es zahlreiche Anlaufstellen, die Unterstützungsangebote für digitales Lehren und Lernen anbieten. Durch die Einführung der verbindlichen Medienprojekte für Studierende wurden zudem asynchrone Angebote eingerichtet. Zudem gibt es externe Kooperationspartner, die hier benannt werden.

[→ Weiterlesen...](https://zendi.ph-weingarten.de/wiki/de/guides/other-support-options-for-digital-teaching)

**[Services](https://zendi.ph-weingarten.de/wiki/en/services/start)** 

# **Zoom: Aufzeichnen mit Zoom**

In dieser Anleitung werden die zwei zur Verfügung stehenden Varianten der Zoom-Aufzeichnungsfunktion und deren Beantragung beschrieben.

[→ Weiterlesen...](https://zendi.ph-weingarten.de/wiki/de/guides/zoom-recording)

## **Zoom: Funktionen im Meeting**

In diesem Teil der Anleitung finden Sie Informationen zu verschiedenen Funktionen die Ihnen im Meeting zur Verfügung stehen. Im [Learning Nugget: Didaktische Möglichkeiten mit Zoom](https://zendi.ph-weingarten.de/wiki/de/misc/event-repo/learning-nuggets-zoom-didactics) wurde hierzu auch bereits einiges vorgestellt und als Nachbereitung eine Anleitung erstellt, die größtenteils noch 1:1 übertragbar ist.

[→ Weiterlesen...](https://zendi.ph-weingarten.de/wiki/de/guides/zoom-meeting-functions)

**[Services](https://zendi.ph-weingarten.de/wiki/en/services/start)** 

## **Zoom: Meeting durchführen**

Hier erfahren Sie, wie Sie ein von Ihnen erstelltes Meeting starten können und wie Sie als Teilnehmer:in einem Meeting beitreten können. Unter dem Abschnitt [Meeting starten](https://zendi.ph-weingarten.de/wiki/de/guides/zoom-start-meeting#meeting-starten) finden Sie zwei Varianten, wie Sie ein von Ihnen erstelltes Zoom Meeting starten können. Unter dem Abschnitt [Meeting beitreten](https://zendi.ph-weingarten.de/wiki/de/guides/zoom-start-meeting#meeting-beitreten) wird erklärt, wie Sie einem von einer anderen Person erstellten Meeting beitreten können.

 $\rightarrow$  Weiterlesen...

**[Services](https://zendi.ph-weingarten.de/wiki/en/services/start)** 

### **Zoom: Meeting erstellen**

Hier erfahren Sie wie Sie ein Zoom-Meeting erstellen können.

[→ Weiterlesen...](https://zendi.ph-weingarten.de/wiki/de/guides/zoom-create-meeting)

#### **[Services](https://zendi.ph-weingarten.de/wiki/en/services/start)**

# **Zoom: PH-Campus-Lizenz**

Allen Angehörigen der Pädagogischen Hochschule Weingarten (PHW) - hierzu zählen sowohl Lehrende, Mitarbeitende als auch Studierende - können sich ein PHW-Zoom-Konto anlegen, indem Sie sich für eine Zoom-Lizenz der PH Weingarten registrieren.

[→ Weiterlesen...](https://zendi.ph-weingarten.de/wiki/de/guides/zoom-campus-license)

**[Services](https://zendi.ph-weingarten.de/wiki/en/services/start)** 

## **Zoom: Team-Chat-Funktion**

Die Team-Chat-Funktion im Zoom Desktop Client ist eine Funktion, die weitere Kommunikationsformen über Zoom eröffnet. Sie ermöglicht, z.B. durch Direktnachrichten den E-Mail-Versand für kurze Nachfragen zu reduzieren, öffentliche oder private Kanäle (vgl. Gruppenchats von Messengern wie WhatsApp, Signal, …) anzulegen und in diesen mit registrierten bzw. angemeldeten Hochschulangehörigen zu kommunizieren.

[→ Weiterlesen...](https://zendi.ph-weingarten.de/wiki/de/guides/zoom-team-chat-functions)

[Services](https://zendi.ph-weingarten.de/wiki/en/services/start)

# **Zoom: Whiteboard-Funktion**

Die Whiteboard-Funktion von Zoom bietet wie andere Online Whiteboards die Möglichkeit, mit Teilnehmenden Inhalte kollaborativ zu erarbeiten. Durch die Updates der letzte Monaten bietet es inzwischen den gleichen Funktionsumfang wie Miro und Mural. Durch die Campus-Lizenz ist die Zoom Whiteboard-Funktion v.a. über den Zoom Desktop Client für Hochschulangehörige eine sehr gute Alternative zu den vielfach genutzten Miro-Boards.

[→ Weiterlesen...](https://zendi.ph-weingarten.de/wiki/de/guides/zoom-whiteboard-functions)

**[Services](https://zendi.ph-weingarten.de/wiki/en/services/start)** 

# **Zoom: Übersicht**

Zoom ist das Videokonferenzsystem der PH Weingarten, welches inzwischen eine Vielzahl weiterer Funktionen für die digitale Lehre und Arbeit in Organisationen (Verwaltung und Projekten) implementiert hat. Daher nennt sich Zoom jetzt Zoom Workplace. An der PH Weingarten nutzen wir Zoom Workplace über den Dienst Zoom X.

[→ Weiterlesen...](https://zendi.ph-weingarten.de/wiki/de/guides/zoom-overview)

#### **[Services](https://zendi.ph-weingarten.de/wiki/en/services/start)**

# **Zoom Webportal und Zoom Client**

Zoom X kann sowohl über das Webportal im Browser als auch über die Zoom Workplace Desktopanwendung oder Mobile App – diese wird nachfolgend als Zoom Desktop Client bezeichnet – verwendet werden. Beide Varianten sind für unterschiedliche Vorhaben in Zoom geeignet. In dieser Anleitung wird aufgezeigt, wofür welche Anwendung verwendet wird und wie Sie den Zoom Client auf Ihrem Gerät installieren und updaten können.

[→ Weiterlesen...](https://zendi.ph-weingarten.de/wiki/de/guides/zoom-webportal-and-client)

## **Zotero Dateianhänge über bwSync&Share synchronisieren**

Da Zotero nur einen 300MB großen Cloud-Speicher bietet, gibt es die Möglichkeit die Zotero Dateianhänge über bwSync&Share zu synchronisieren. bwSync&Share bietet Ihnen als Nutzer:innen standardmäßig einen Speicherplatz von 50GB. In dieser Anleitung wird erklärt, wie Sie die Synchronisierung zwischen Zotero und bwSync&Share einrichten.

[→ Weiterlesen...](https://zendi.ph-weingarten.de/wiki/de/guides/bwsyncandshare-zotero-storage)

**[Services](https://zendi.ph-weingarten.de/wiki/en/services/start)** 

From: <https://zendi.ph-weingarten.de/wiki/>- **ZenDi Wiki**

Permanent link: **<https://zendi.ph-weingarten.de/wiki/de/guides/start>**

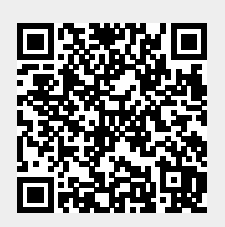

Last update: **2023/08/24 13:44**